# **SRP\_Save\_Screenshot**

Takes a screenshot of an OpenInsight window and saves it to a bitmap file.

## **Syntax**

SRP\_Save\_Screenshot(CtrlEntId, OutputFile, ClientOnly)

#### **Parameters**

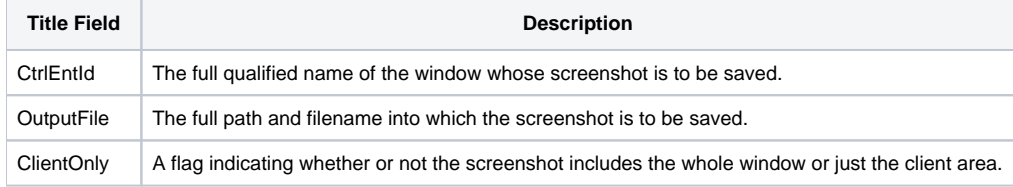

#### Remarks

The SRP\_Save\_Screenshot method saves the screenshot of a window to a bitmap file. This function is useful for automating the printing of screenshots in a corporate environment. In fact, the method was developed for a client whose employees frequently sent screenshots to each other via email and hard copy.

#### **CtrlEntId**

The CtrlEntId parameter identifies the window of which the screenshot is to be taken. SRP\_Save\_Screenshot was developed sepcifically to take screenshots of whole windows. While nothing prevents you from specifying a control, SRP\_Save\_Screenshot has not been stress tested for such uses.

#### **OutputFile**

The OutputFile parameter identifies the destination file to which the screenshot is to be saved. SRP\_Save\_Screenshot only saves in the BMP format regardless of the file extension specified. This parameter can be a relative or full path, and you should be sure to have write privileges to the desired destination.

#### **ClientOnly**

The ClientOnly parameter is an optional flag indicating whether or not the non-client area of the window (the caption and edges) are included in the screenshot. Omitting this parameter or setting it to 0 includes the non-client window, and you get something like this:

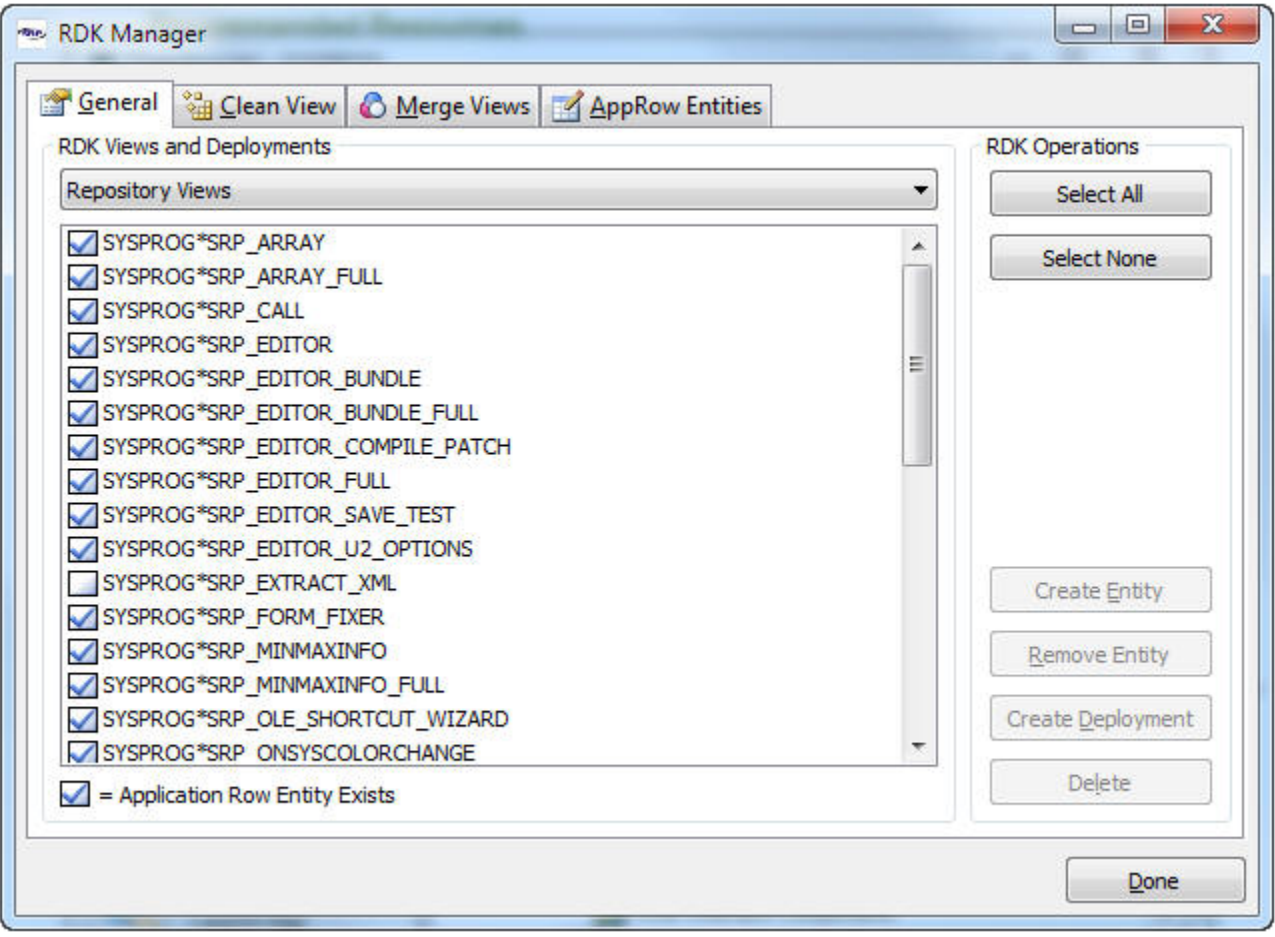

Setting this parameter to 1 excludes the non-client area, and you get something like this:

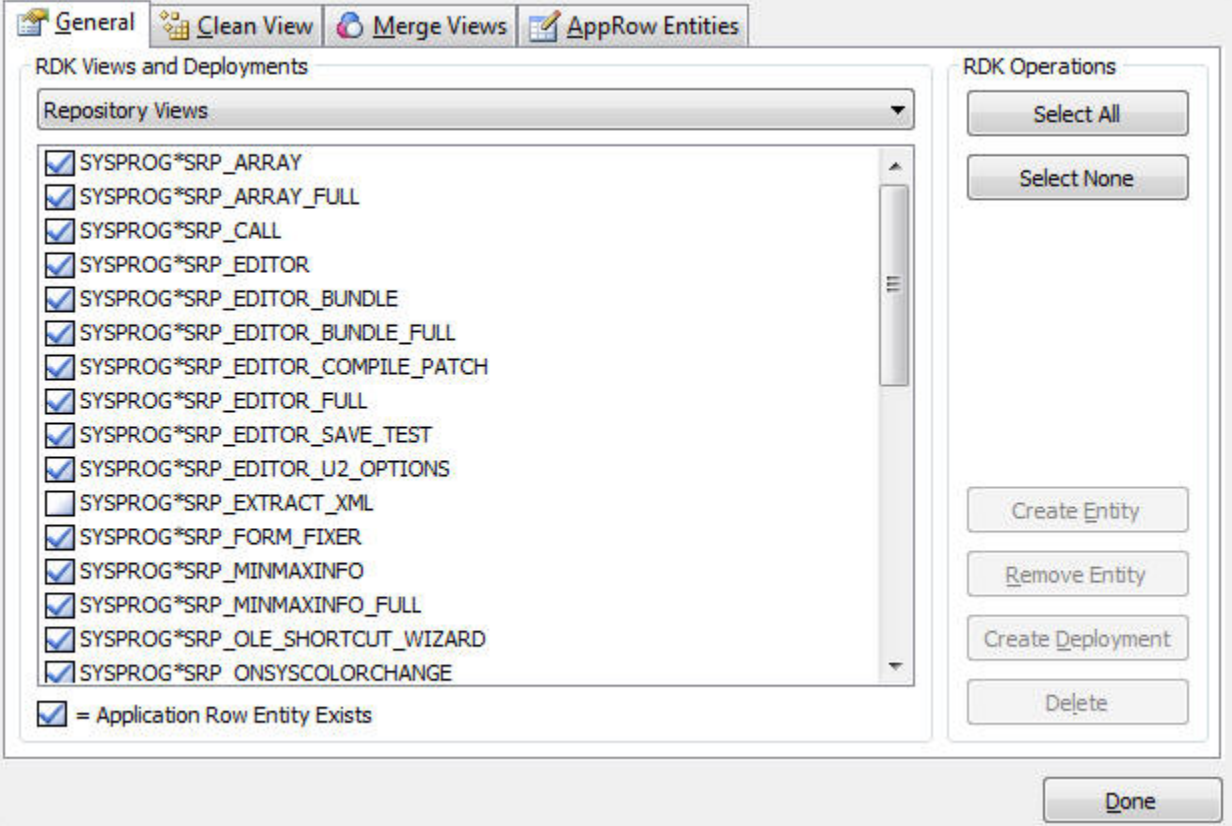

### Example

As a fun example, I created a simple window with an SRP Picture Control and a button. When the button is clicked, I take screenshot of the window and place it into the picture control. The code executed when hitting the button is simple:

```
// The destination file 
File = "TestScreenshot.bmp" 
// Take the screenshot 
SRP_Save_Screenshot(@Window, File) 
// Load it into the SRP Picture Control 
Set_Property(@Window:".OLE_PICTURE", "OLE.Image", File)
```
Here is a screenshot of my window after clicking the button ten times:

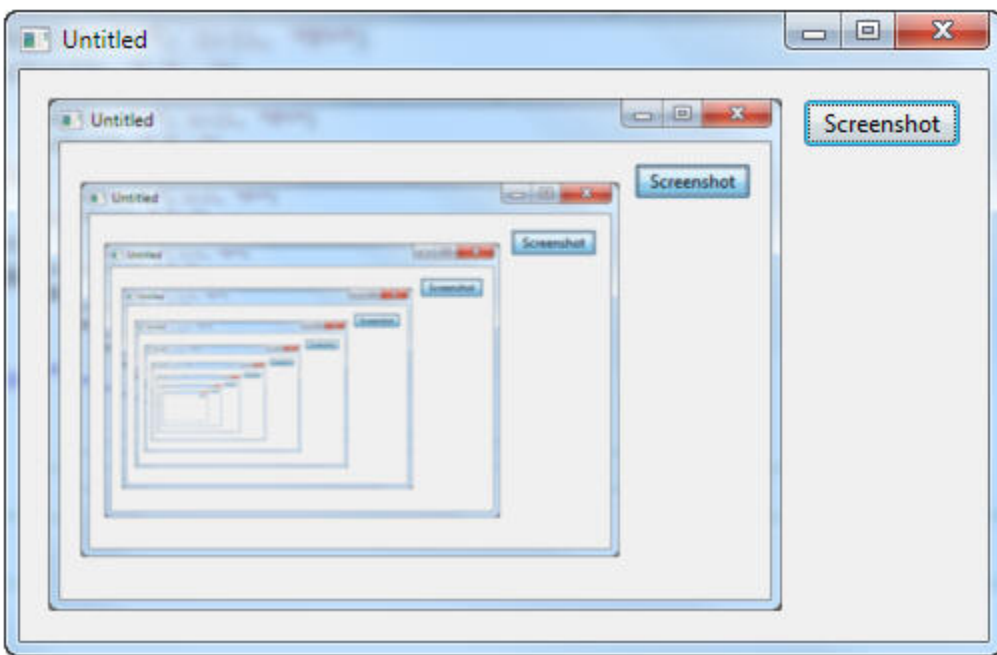